## Linux Kernel Hacking Free Course, 4th edition

# Distributions for Linux

Vincenzo Laurenziello

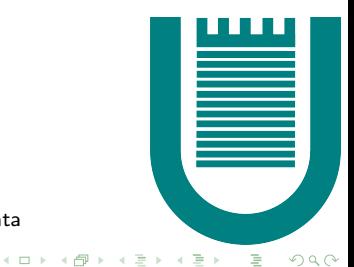

University of Rome - Tor Vergata

## Outline of the Talk

- $\blacktriangleright$  What is a distribution
- $\triangleright$  Distributions considered:
	- $\blacktriangleright$  Fedora
	- $\blacktriangleright$  Slackware
	- $\blacktriangleright$  Ubuntu
- $\blacktriangleright$  Filesystems commonly used in a CDROM
- $\triangleright$  Common problems and how to solve them

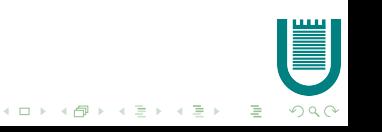

# What is a Distribution (1/2)

A distribution includes:

- $\blacktriangleright$  a kernel which:
	- $\triangleright$  can boot from any block device, i.e., HARD DISK, CDROM, PEN DRIVE, etc...
	- recognizes the I/O devices included in the computer
	- $\triangleright$  supports several filesystems, i.e., ext2/3, ISO9660, procfs, sysfs, etc. . .

 $\mathbf{A} \equiv \mathbf{B} + \mathbf{A} \mathbf{B} \mathbf{B} + \mathbf{A} \mathbf{B} + \mathbf{A} \mathbf{B} \mathbf{B}$ 

 $2990$ ミー

- $\triangleright$  a set of packages that contain:
	- $\blacktriangleright$  applications
	- $\blacktriangleright$  libraries
	- $\triangleright$  configuration files

# What is a Distribution (2/2)

There are over 500 Linux distributions. They can be classified according to:

- $\triangleright$  User Tipology
	- $\triangleright$  Newbie Users: never used a \*nix OS
	- $\triangleright$  Normal Users: use graphical configuration tools, they prefer user friendliness
	- $\triangleright$  Experienced Users: use advanced tools and configure manually everything, they know Linux quite well
- $\blacktriangleright$  Workload Tipology
	- $\triangleright$  Desktop Distributions: general-purpose, easy to use, handles multimedia applications
	- $\triangleright$  Live Distributions: doesn't use the hard disk, can be used for data recovery or demo
	- $\triangleright$  Enterprise Distributions: specialized for managing critical applications
	- $\triangleright$  Real-Time Distributions: specialized for real-time applications
	- $\blacktriangleright$  Embedded Distributions: tailored for specific hardware with limited resources

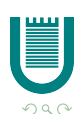

# Differences Among Distributions (1/2)

#### $\blacktriangleright$  User-Friendliness:

- $\triangleright$  Fedora uses Anaconda, it can work in graphical mode or in text mode
- $\triangleright$  Slackware uses only a textual interface called dialog. It's simple and powerful
- $\triangleright$  Ubuntu runs like an LiveCD, thus we can run other tasks, i.e., surfing Internet, during the installation
- $\blacktriangleright$  Booting:
	- $\triangleright$  Fedora uses a SystemV style. Every runlevel is stored in the directory /etc/rc.d/rc.X
	- $\triangleright$  Slackware uses the BSD style. Every runlevel is described in a file called /etc/rc.d/rc.X, but it supports also SystemV init files
	- $\triangleright$  Ubuntu uses a SystemV style. Every runlevel is stored in the directory /etc/rcX .d

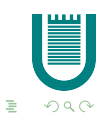

 $\mathcal{A} \equiv \mathcal{A} \Rightarrow \mathcal{A} \equiv \mathcal{A} \Rightarrow \mathcal{A} \equiv \mathcal{A} \Rightarrow \mathcal{A}$ 

Differences Among Distributions (2/2)

#### $\blacktriangleright$  Package Types:

- $\blacktriangleright$  Fedora packages are cpio archives with modified headers Package managers: rpm or yum
- $\blacktriangleright$  Slackware packages are gzipped tar archives Package managers: installpkg, removepkg, upgradepkg, and pkgtool
- $\blacktriangleright$  Ubuntu packages are ar archives Package managers: dpkg, apt-get, Synaptic

 $\blacktriangleright$  Personalization:

- $\triangleright$  on Fedora we can use rpm-build to create a personal package
- $\triangleright$  on Slackware we can use makepkg to create a personal package
- $\triangleright$  on Ubuntu we can use dh-make, debuild to create a personal package

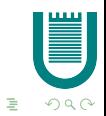

 $\mathcal{A} \equiv \mathcal{A} + \mathcal{A} \equiv \mathcal{A} + \mathcal{A} \equiv \mathcal{A} + \mathcal{A}$ 

## Common Elements

All distributions considered:

- 1. boot from CDROM or DVDROM using a bootloader like: isolinux or GRUB
- 2. mount a miniroot provisional filesystem derived from initrd or initramfs
- 3. mount the procfs and sysfs filesystems

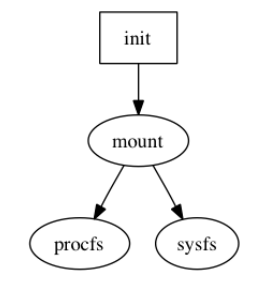

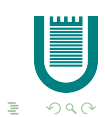

イロト イ押 トイヨト イヨト

## initrd

#### $\blacktriangleright$  it is the *initial ramdisk*

- $\triangleright$  it is a gzipped file that contains a filesystem
- $\triangleright$  it is used during kernel start up (the pathname of initrd is passed as a bootloader parameter)
- $\triangleright$  it is mounted on a RAM-disk, aka a RAM based block device
- $\triangleright$  the kernel executes the /linuxrc file stored in it

```
$ dd if=/dev/zero of=my initrd.img bs=1024 count=1000
$ mkfs.ext2 -F my initrd.img
$ mkdir initd dir; mount -oloop my initrd.img initrd dir
$ cp -ar /data/* initrd dir/
$ umount initrd dir; rmdir initrd dir
$ gzip my initrd.img
```
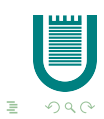

イロト イ押 トイヨト イヨト

### initramfs

- $\triangleright$  it is the successor of initrd
- $\triangleright$  it is a gzipped file that contains a cpio archive
- $\triangleright$  as in initrd, it is used during kernel start up (the pathname of initrd is passed as a bootloader parameter)
- $\blacktriangleright$  it uses ramfs
- $\triangleright$  the kernel executes the /init file stored in it

```
$ cd /data
$ find . | cpio -o -H newc > ∼/my initramfs.img
$ cd ∼; gzip my initramfs.img
```
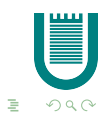

イロト イ押 トイヨト イヨト

# initrd vs initramfs

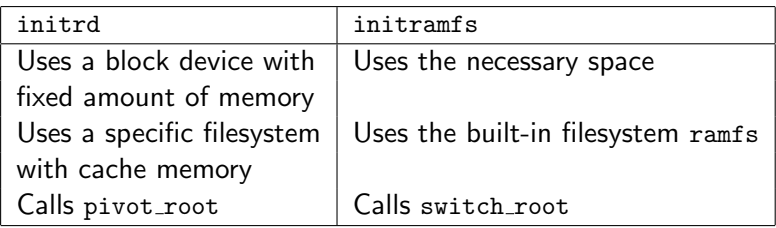

#### Steps required to build one of them

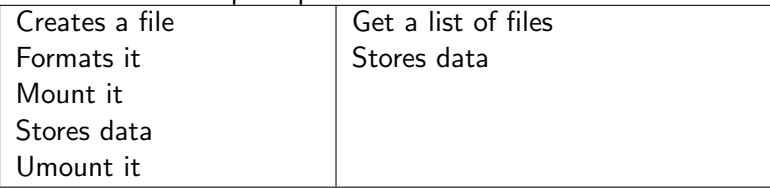

Current distributions use initramfs.

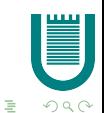

# procfs

procfs is a pseudo-filesystem that:

```
\blacktriangleright displays information about running processes:
   $ readlink /proc/self/exe
   /bin/readlink
   $
\triangleright reads, and eventually edits, some kernel parameters:
   $ cat /proc/sys/kernel/ctrl-alt-del
   \Omega$ echo 1 > /proc/sys/kernel/ctrl-alt-del
   $ cat /proc/sys/kernel/ctrl-alt-del
   1
   $
```
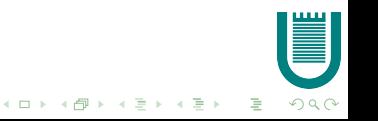

# sysfs

sysfs is another important pseudo-filesystem.

It reacts to plug-ins and plug-outs by adding and removing files in /sys

The most important subdirectories are:

- $\triangleright$  /sys/devices: it contains all devices recognized by the kernel. They are ordered by tipology of device;
- <sup>I</sup> /sys/bus, /sys/block, /sys/class: these directories contain symlinks to the objects present in /sys/devices:
	- $\triangleright$  /sys/bus: ordered by tipology of bus used from a device;
	- $\triangleright$  /sys/block: it shows only the block devices;
	- $\triangleright$  /sys/class: it organize the informations into many hierarchical classes of devices.

 $\triangleright$  /sys/modules: contains all modules (statically or dinamically linked) that use sysfs APIs

# sysfs Example

Using udevmonitor we can check what sysfs is doing

# udevmonitor &

If we insert a module, for example

# modprobe usb-storage

sysfs reacts and populates /sys with new files and directory, for example

/module/usb storage/drivers /bus/usb/drivers/usb-storage /block/sdb

/class/usb device/usbdev1.5

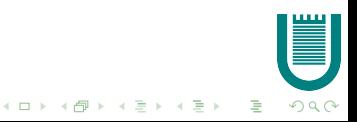

## ramfs, tmpfs

- $\triangleright$  ramfs is a filesystem that store files in RAM. Only root can write on this filesystem.
- $\triangleright$  tmpfs is an extension of ramfs. Contrary to ramfs, the pages of tmpfs can be swapped out if necessary. Users can create their own tmpfs.

 $\mathbf{A} \equiv \mathbf{B} + \mathbf{A} \mathbf{B} \mathbf{B} + \mathbf{A} \mathbf{B} + \mathbf{A} \mathbf{B} \mathbf{B}$ 

 $2990$ ミー

#### Slackware

- $\blacktriangleright$  Language: bash script
- $\blacktriangleright$  Three kernels to use:
	- $\blacktriangleright$  huge.s: IDE+SCSI
	- $\blacktriangleright$  hugesmp.s: IDE+SCSI with SMP support
	- **>** speakup.s: IDE+SCSI with speech synthesizers
- $\blacktriangleright$  /dev is populated by /dev/makedevs.sh
- $\triangleright$  it calls a shell. To install this distribution the user must issue the setup command

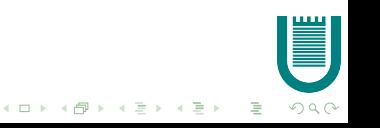

# Detecting Hardware on Slackware

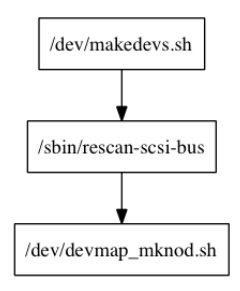

- ▶ /dev/makedevs.sh: parses /proc/partitions and populates /dev using mknod
- ▶ /sbin/rescan-scsi-bus: loads sg module, removes and adds all devices found in /sys/class/scsi host/ or in /proc/scsi/scsi file
- ▶ /dev/devmap\_mknod.sh: creates /dev/mapper/control for LVM devicesKEEK (FER KEEK) EE VOOR

### Fedora

- $\blacktriangleright$  Language: C & python
- $\blacktriangleright$  It loads modules using the init module syscall
- $\triangleright$  kudzu is used to probe devices (in Fedora 9 kudzu will be removed)
- It populates /dev using the mknod syscall
- $\triangleright$  Starts user interface directly and spawn shells.

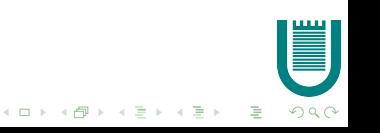

# Detecting Hardware on Fedora (1/2)

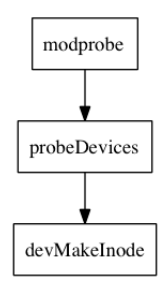

- $\triangleright$  loads essentials modules about filesystems, IDE, SCSI, USB, firewire, and RAID
- $\triangleright$  calls probeDevices implemented in kudzu library that parses /proc/ide for IDE devices and /sys/bus/scsi/devices for USB, SCSI or SATA devices
- $\triangleright$  calls devMakeInode to create new node devices using mknod syscall $\mathbf{E} = \mathbf{A} \oplus \mathbf{A} + \mathbf{A} \oplus \mathbf{A} + \mathbf{A} \oplus \mathbf{A} + \mathbf{A} \oplus \mathbf{A}$

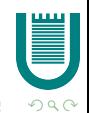

# Detecting Hardware on Fedora (2/2)

Example to find an installation CDROM

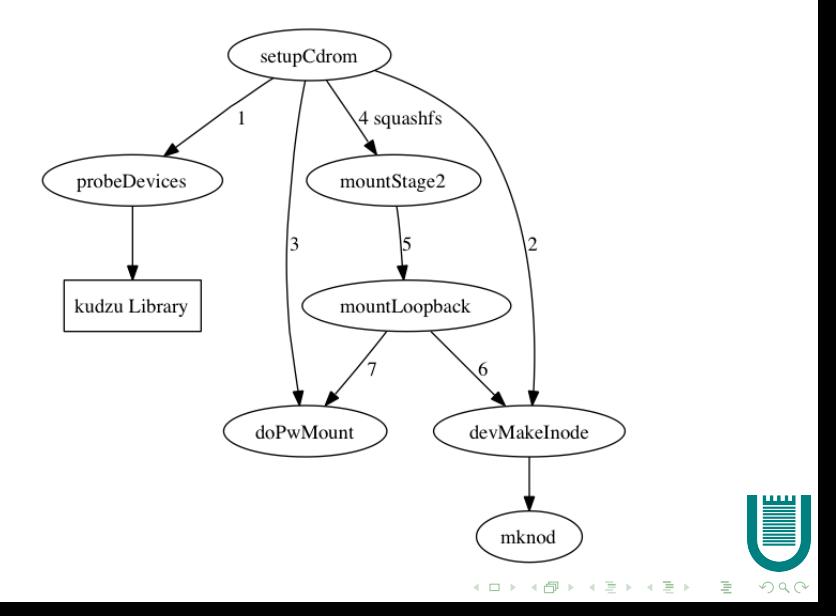

# squashfs

- $\triangleright$  is a read-only filesystem that compresses both files, inodes and directories;
- $\triangleright$  designed for archivial use (LiveCD/DVD) and for embedded systems (Flash Memory);
- $\triangleright$  we can sort files into the archive according to a fixed priority.
- $\blacktriangleright$  isn't in the mainline kernel.

```
$ mkdir -p test/a directory
$ touch test/a file
$ ln -s ../a file test/a directory/a link
$ mksquashfs test/ test.fs >/dev/null
$ unsquashfs -l test.fs
squashfs-root
squashfs-root/a directory
squashfs-root/a directory/a link
squashfs-root/a_file
$
```
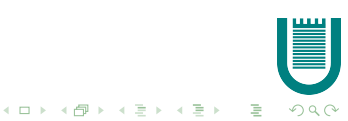

### Ubuntu

- ▶ Language: bash script
- $\blacktriangleright$  udev recognizes the hardware
- $\triangleright$  it starts a graphic interface which allows the user either to play with a LiveCD or to install the software on a hard disk

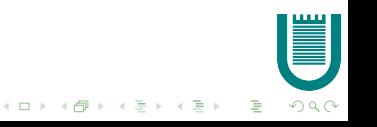

# Detecting Hardware on Ubuntu

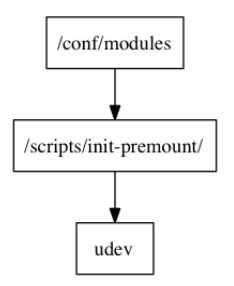

- $\triangleright$  loading modules listed in /conf/modules
- $\blacktriangleright$  launches udevd, udevtrigger
- $\triangleright$  udev uses his rules to load modules about IDE, SCSI, MMC and populate /dev

 $4$  ロ )  $4$  何 )  $4$  ミ )  $4$   $3$   $\rightarrow$ 

 $\mathbb{B}^{\mathbb{C}}$  .  $2990$ 

# Build your own distribution  $(1/2)$

Main components:

- $\blacktriangleright$  a script bash that builds an installation CDROM
- $\blacktriangleright$  a configuration file which specifies the list of packages
- $\triangleright$  these packages can be fetched from a Slackware repository (official or not) or from your hard disk (personalized package)

[http://vinx.tuxfamily.org/my\\_distro](http://vinx.tuxfamily.org/my_distro)

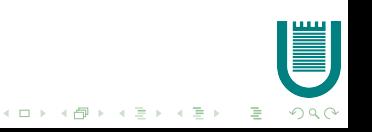

# Build your own distribution (2/2)

Main characteristics:

- $\triangleright$  every tool is built statically
- $\triangleright$  the tools used are: busybox, e2fstools, util-linux, a Linux kernel and a bootloader (isolinux or GRUB)
- $\blacktriangleright$  hard disks are detected using the following table

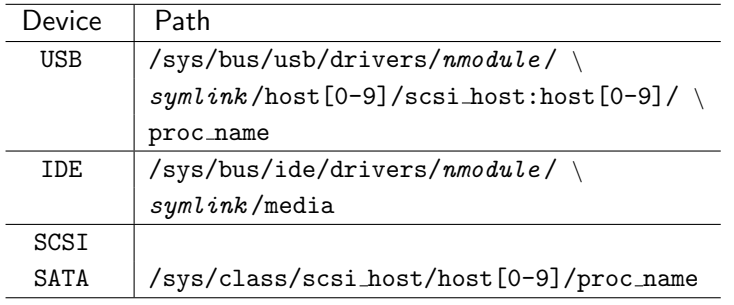

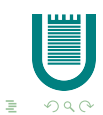

 $4$  ロ )  $4$  何 )  $4$  ミ )  $4$   $3$   $\rightarrow$ 

## Common Problems: Module Not Found

 $\triangleright$  We must select the dd bootloader option offered by Fedora

- 1. loads a driver disk
- 2. this driver disk contains an image called drivers.img
- 3. we can build a new drivers.img using the dd tool
- $\triangleright$  Slackware offers a shell to load manually a particular module
- $\triangleright$  Using Ubuntu, we can:
	- $\triangleright$  add the additional break bootloader option to load manually a particular module, or
	- $\triangleright$  using a shell in graphical interface to do the same things

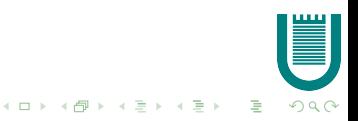

## Common Problems: Kernel Hangup

In some unlucky cases, the distribution kernel may hangup before offering a shell

We must rebuild a kernel to take care of the problem and create a new iso image

- $\triangleright$  Fedora has many variants of official ISO images called spins, we must create a new spin using a tool such as pungi and add a different kernel
- $\triangleright$  The Slackware CD offers a tutorial file called README.TXT in isolinux directory that describes the steps to build a new iso image
- $\triangleright$  Ubuntu has many tools, like Ubuntu Customization Kit, to create customized iso images

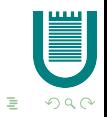

 $\mathcal{A} \equiv \mathcal{A} + \mathcal{A} \equiv \mathcal{A} + \mathcal{A} \equiv \mathcal{A} + \mathcal{A}$ 

# Questions?!?

K ロ ▶ K @ ▶ K 할 ▶ K 할 ▶ | 할 | 2000